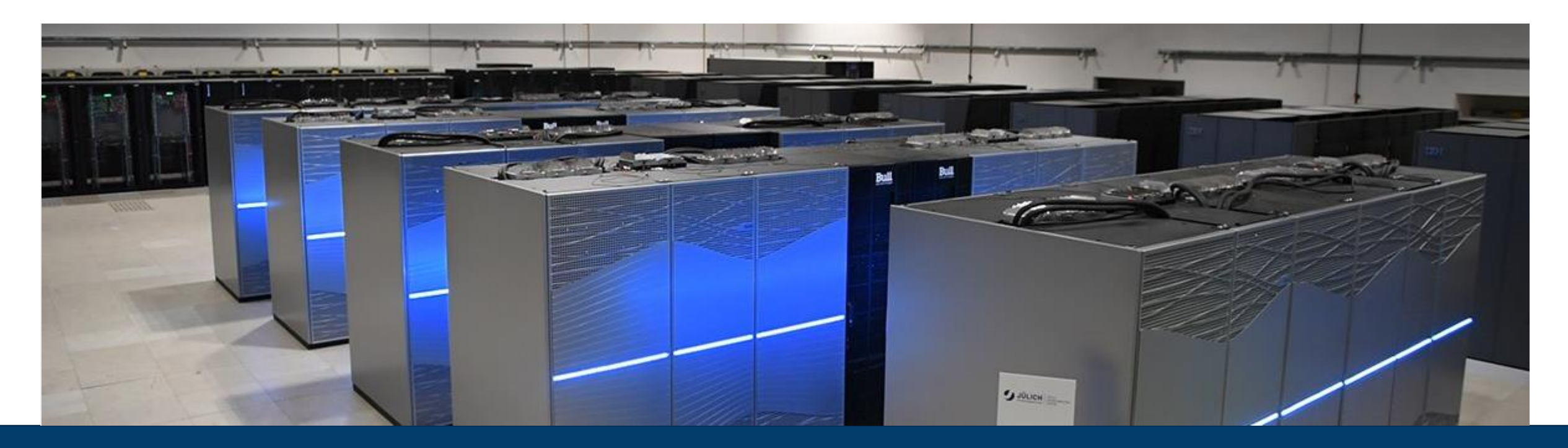

#### **TOOLS DEMO: BT-MZ WITH SCORE-P**

JUNE 02, 2023 I MICHAEL KNOBLOCH I M.KNOBLOCH@FZ-JUELICH.DE

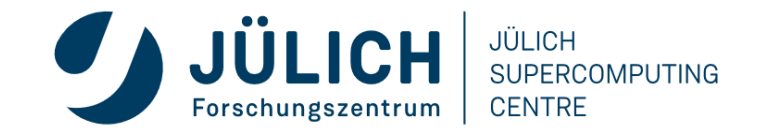

Mitglied der Helmholtz-Gemeinschaft

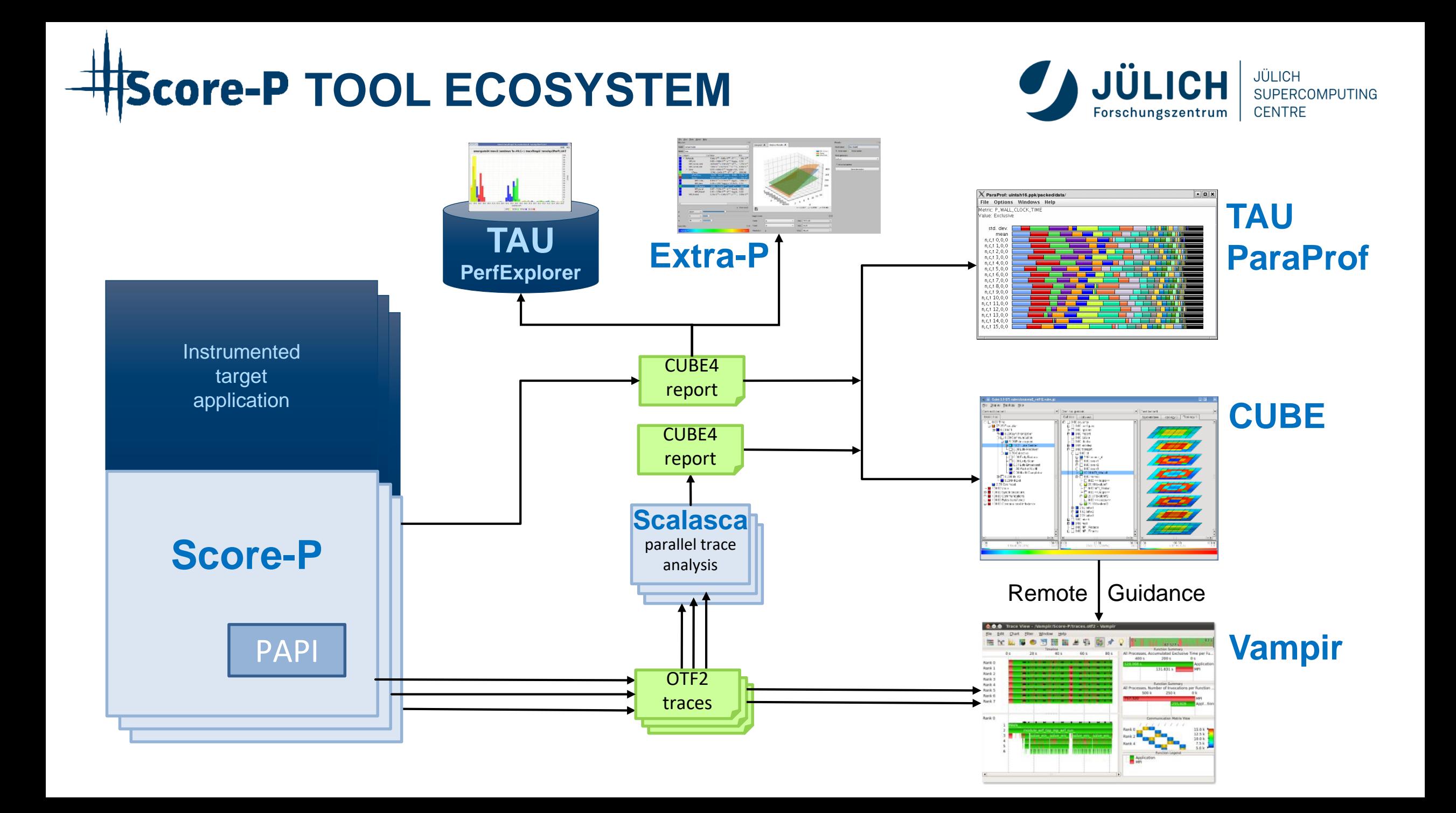

#### **SCALASCA**

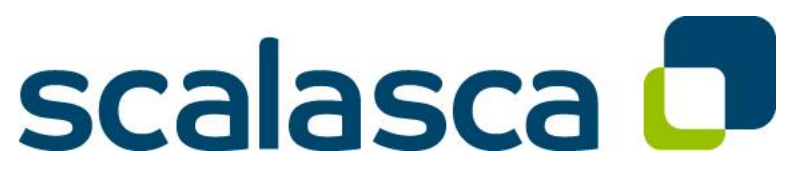

http://www.scalasca.org/

- Scalable Analysis of Large Scale Applications
- Approach
	- **Instrument** C, C++, and Fortran parallel applications (**with Score-P**)
	- Option 1: **scalable call-path profiling**
	- Option 2: **scalable event trace analysis**
		- **Collect** event traces
		- **Process trace in parallel**
			- Wait-state analysis
			- Delay and root-cause analysis
			- Critical path analysis
		- **Categorize and rank** results

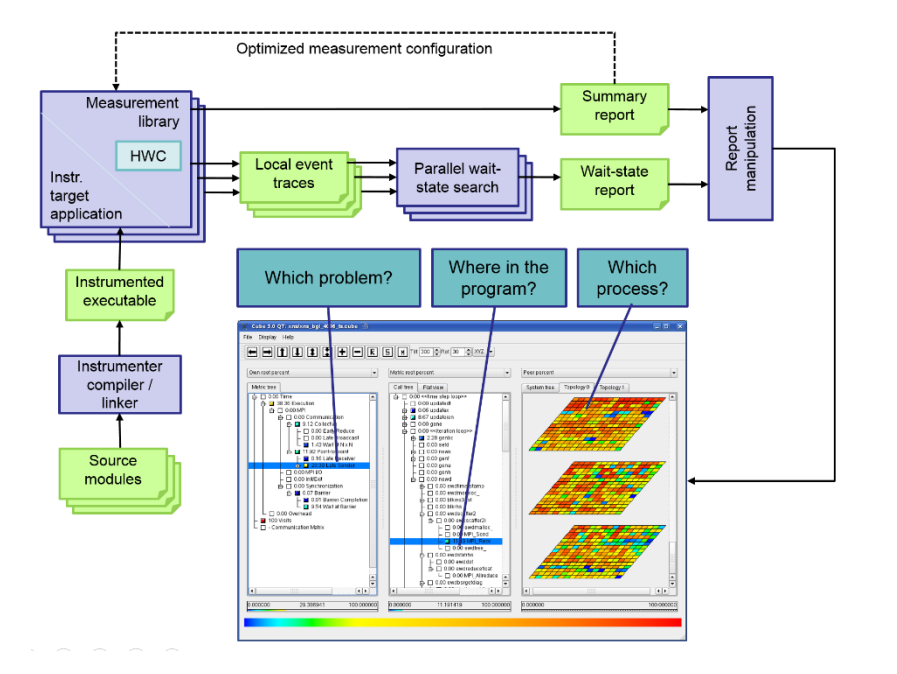

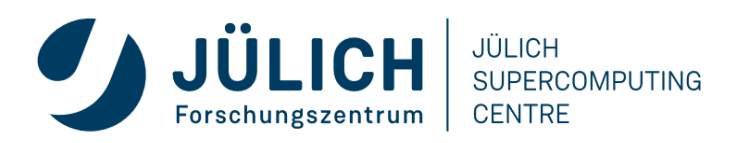

# **TYPICAL PERFORMANCE ANALYSIS PROCEDURE**

- Do I have a performance problem at all?
	- Time / speedup / scalability measurements
- **What** is the key bottleneck (computation / communication)?
	- MPI / OpenMP / flat profiling
- **Where** is the key bottleneck?
	- Call-path profiling, detailed basic block profiling
- *Why* is it there?
	- Hardware counter analysis
	- Trace selected parts (to keep trace size manageable)
- Does the code have scalability problems?
	- Load imbalance analysis, compare profiles at various sizes function-by-function, performance modeling

## **WHAT IS THE KEY BOTTLENECK?**

- Generate flat MPI profile using Score-P/Scalasca
	- Only requires re-linking
	- Low runtime overhead
- Provides detailed information on MPI usage
	- How much time is spent in which operation?
	- How often is each operation called?
	- How much data was transferred?
- Limitations:
	- Computation on non-master threads and outside of MPI\_Init/MPI\_Finalize scope ignored

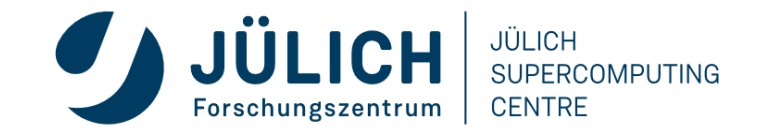

### **FLAT MPI PROFILE: RECIPE**

- 1. Prefix your *link command* with "scorep --nocompiler"
- 2. Prefix your MPI *launch command* with "scalasca -analyze"
- 3. After execution, examine analysis results using "scalasca -examine scorep\_<title>"

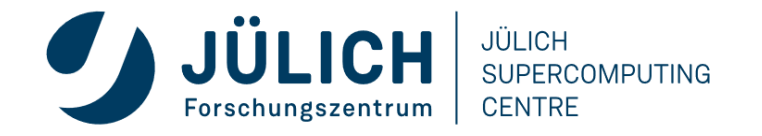

### **FLAT MPI PROFILE: EXAMPLE (CONT.)**

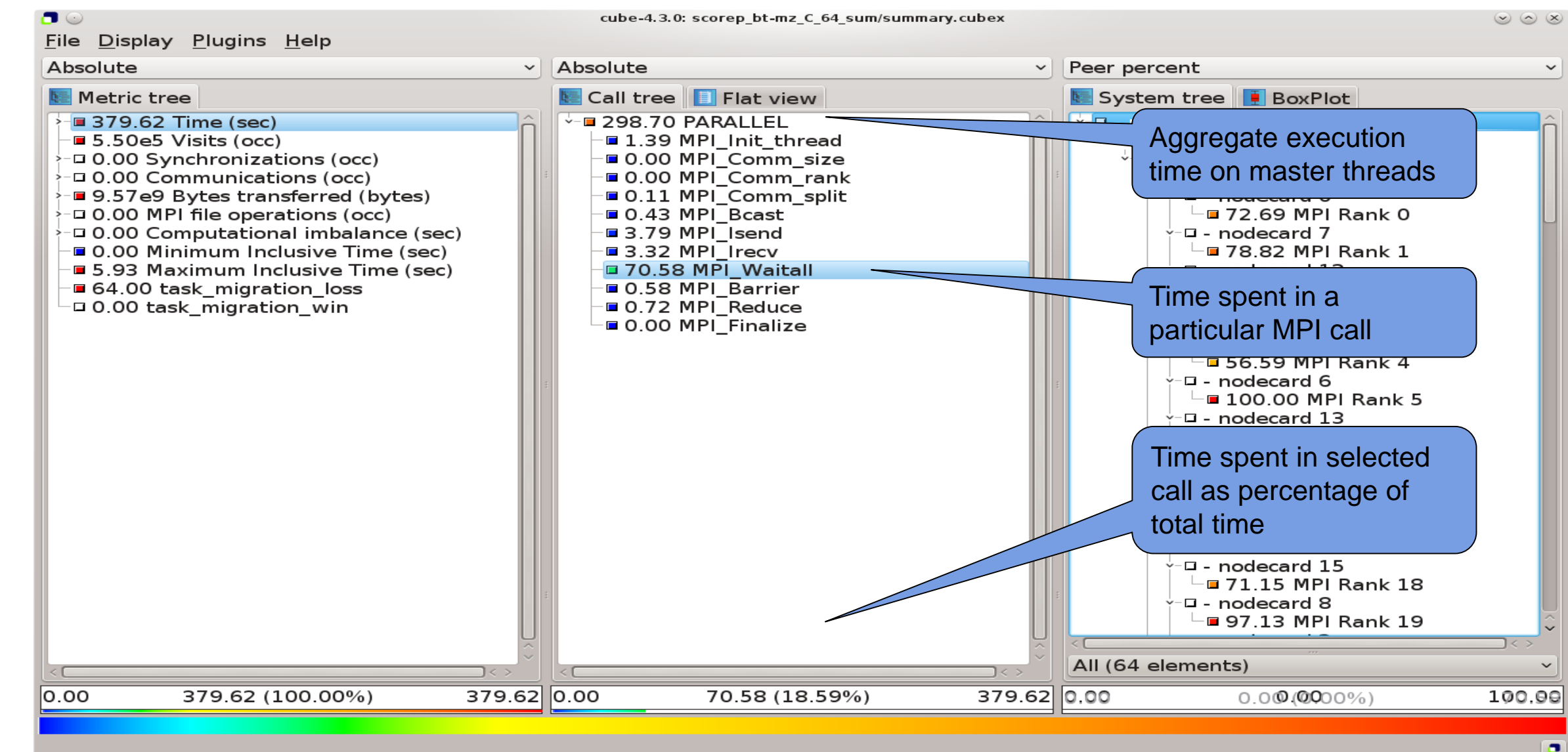

Mitglied der Helmholtz-Gemeinschaft

**CENTRE** Forschungszentrum

## **WHERE IS THE KEY BOTTLENECK?**

- Generate call-path profile using Score-P/Scalasca
	- Requires re-compilation
	- Runtime overhead depends on application characteristics
	- Typically needs some care setting up a good measurement configuration
		- Filtering
		- Selective instrumentation
- Option 1 (recommended for beginners): Automatic compiler-based instrumentation
- Option 2 (for in-depth analysis):

Manual instrumentation of interesting phases, routines, loops

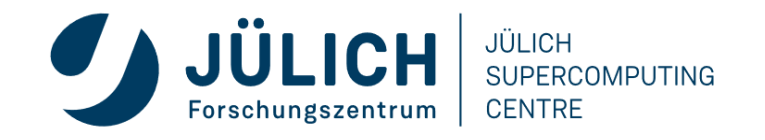

## **CALL-PATH PROFILE: RECIPE**

- 1. Prefix your *compile & link commands* with "scorep"
- 2. Prefix your MPI *launch command* with "scalasca -analyze"
- 3. After execution, compare overall runtime with uninstrumented run to determine overhead
- 4. If overhead is too high
	- 1. Score measurement using "scalasca -examine -s scorep\_<title>"
	- 2. Prepare filter file
	- 3. Re-run measurement with filter applied using prefix "scalasca –analyze –f <filter\_file>"
- 5. After execution, examine analysis results using "scalasca -examine scorep\_<title>"

% scalasca -examine -s epik\_myprog\_Ppnxt\_sum scorep-score -r ./epik\_myprog\_Ppnxt\_sum/profile.cubex INFO: Score report written to ./scorep\_myprog\_Ppnxt\_sum/scorep.score

- Estimates trace buffer requirements
- Allows to identify canditate functions for filtering Computational routines with high visit count and low time-per-visit ratio
- Region/call-path classification
	- MPI (pure MPI library functions)
	- OMP (pure OpenMP functions/regions)
	- USR (user-level source local computation
	- COM ("combined" USR + OpeMP/MPI)
- ANY/ALL (aggregate of all region types) Mitglied der Helmholtz-Gemeinschaft

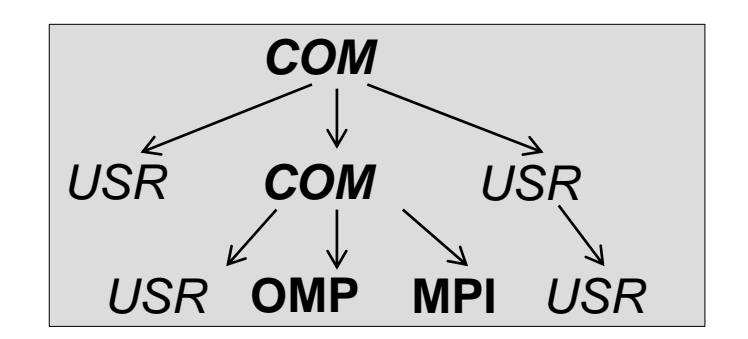

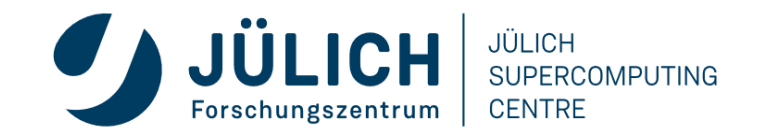

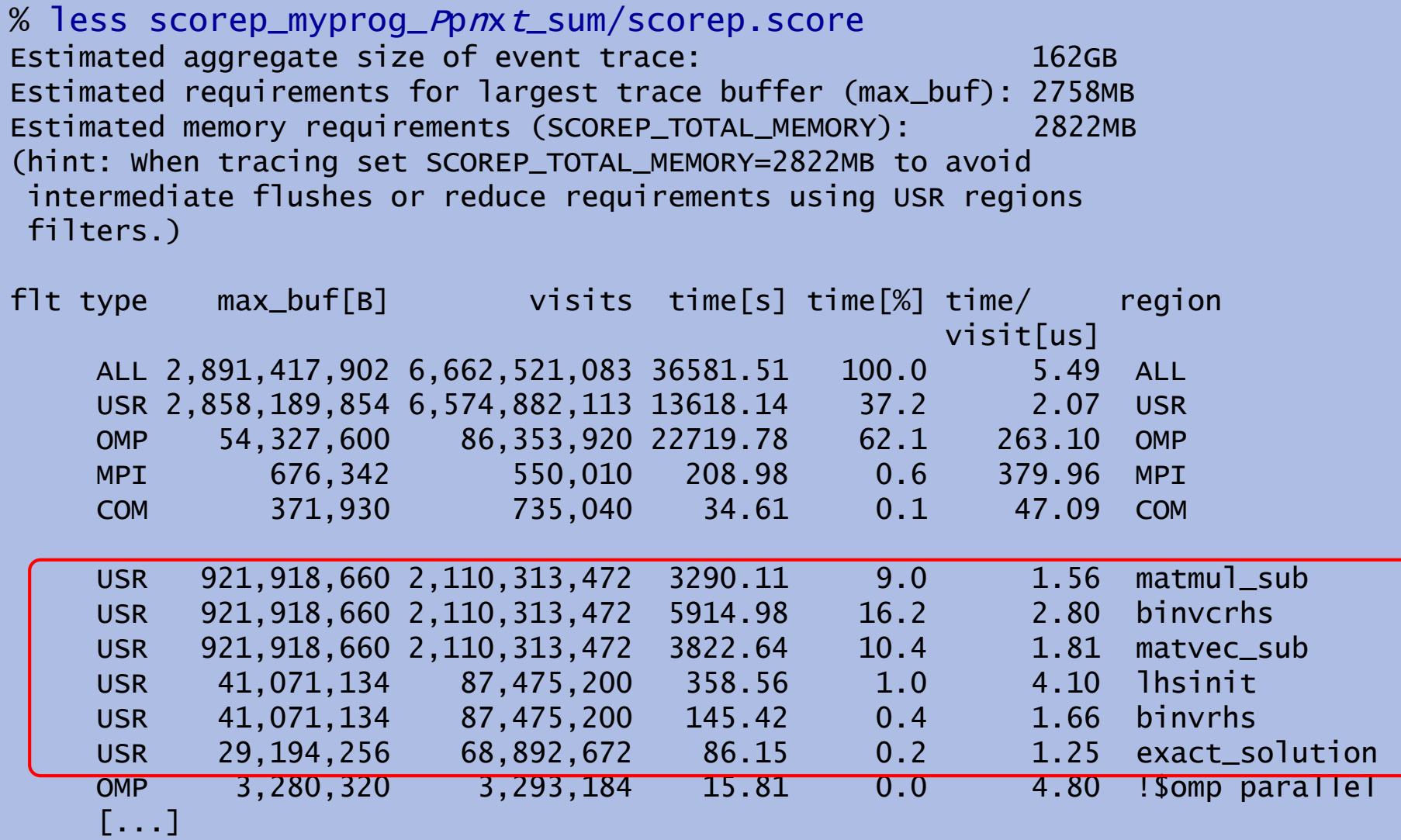

## **CALL-PATH PROFILE: FILTERING**

- In this example, the 6 most fequently called routines are of type USR
- These routines contribute around 35% of total time
	- However, much of that is most likely measurement overhead
		- Frequently executed
		- Time-per-visit ratio in the order of a few microseconds

Avoid measurements to reduce the overhead

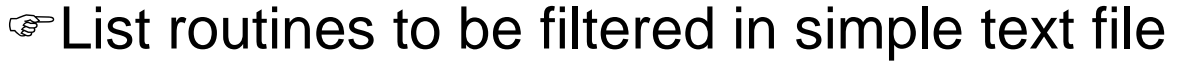

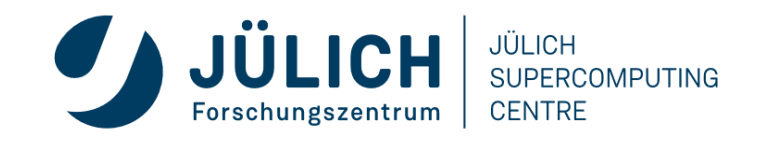

#### **FILTERING: EXAMPLE**

```
% cat filter.txt
SCOREP_REGION_NAMES_BEGIN
    EXCLUDE
        binvcrhs
        matmul_sub
        matvec_sub
        binvrhs
        lhsinit
        exact_solution
SCOREP_REGION_NAMES_END
```
- Score-P filtering files support
	- Wildcards (shell globs)
	- Blacklisting
	- Whitelisting
	- Filtering based on filenames

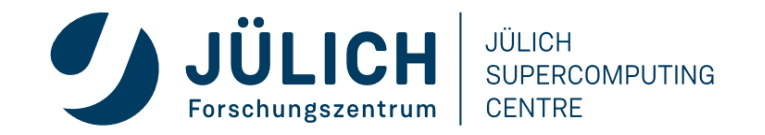

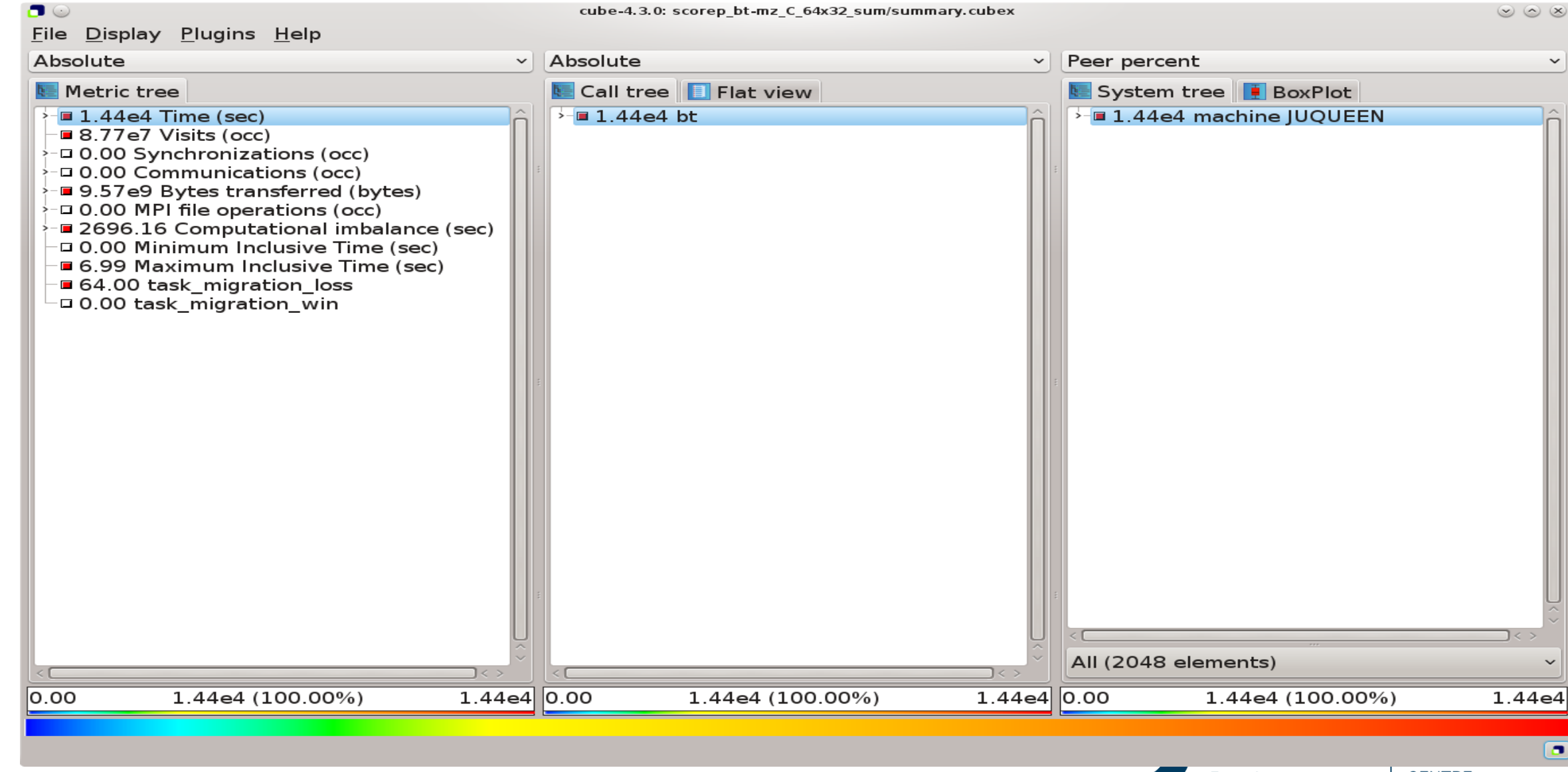

Mitglied der Helmholtz-Gemeinschaft

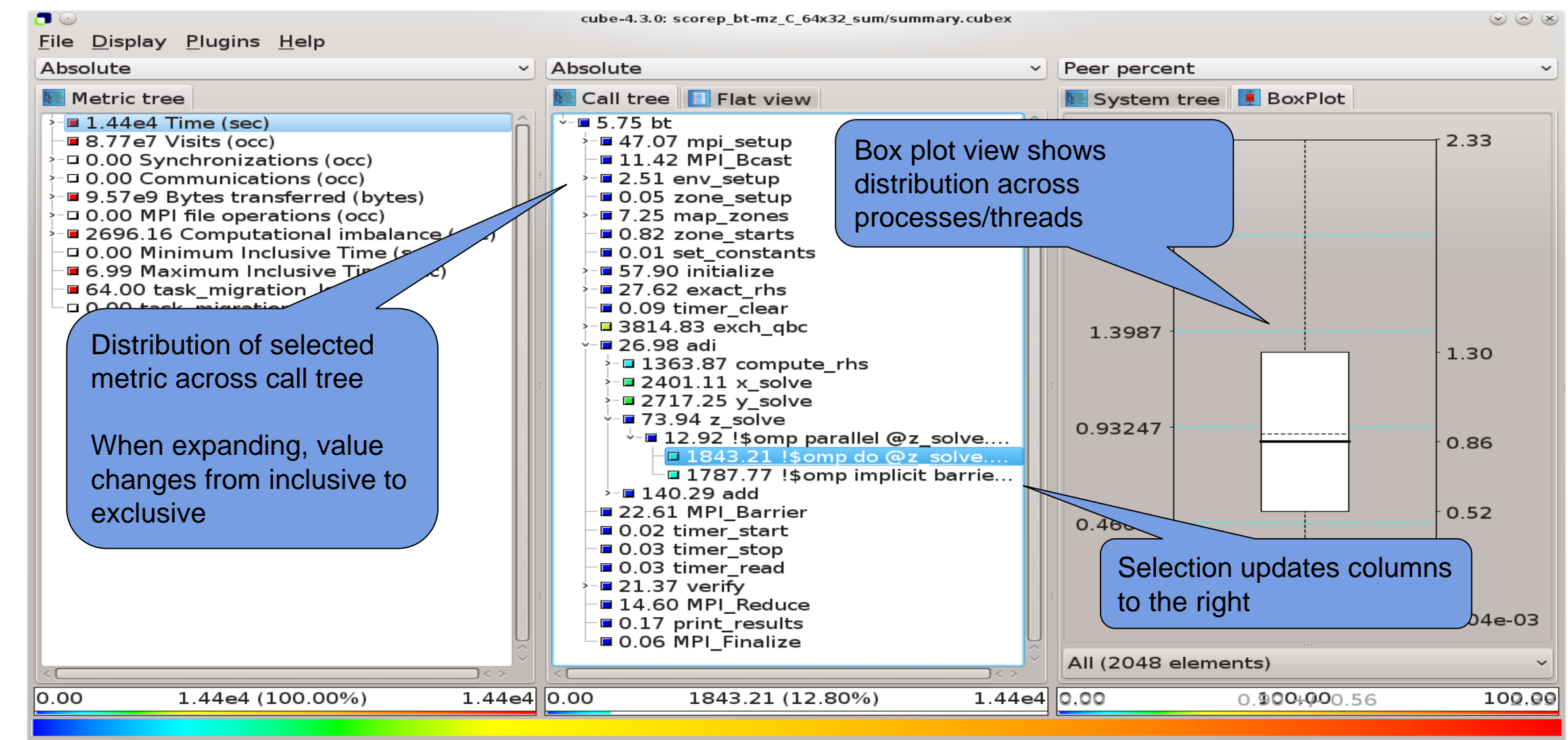

Selected "!\$omp do @z\_solve.prep.f.52"

Mitglied der Helmholtz-Gemeinschaft

**CENTRE** Forschungszentrum

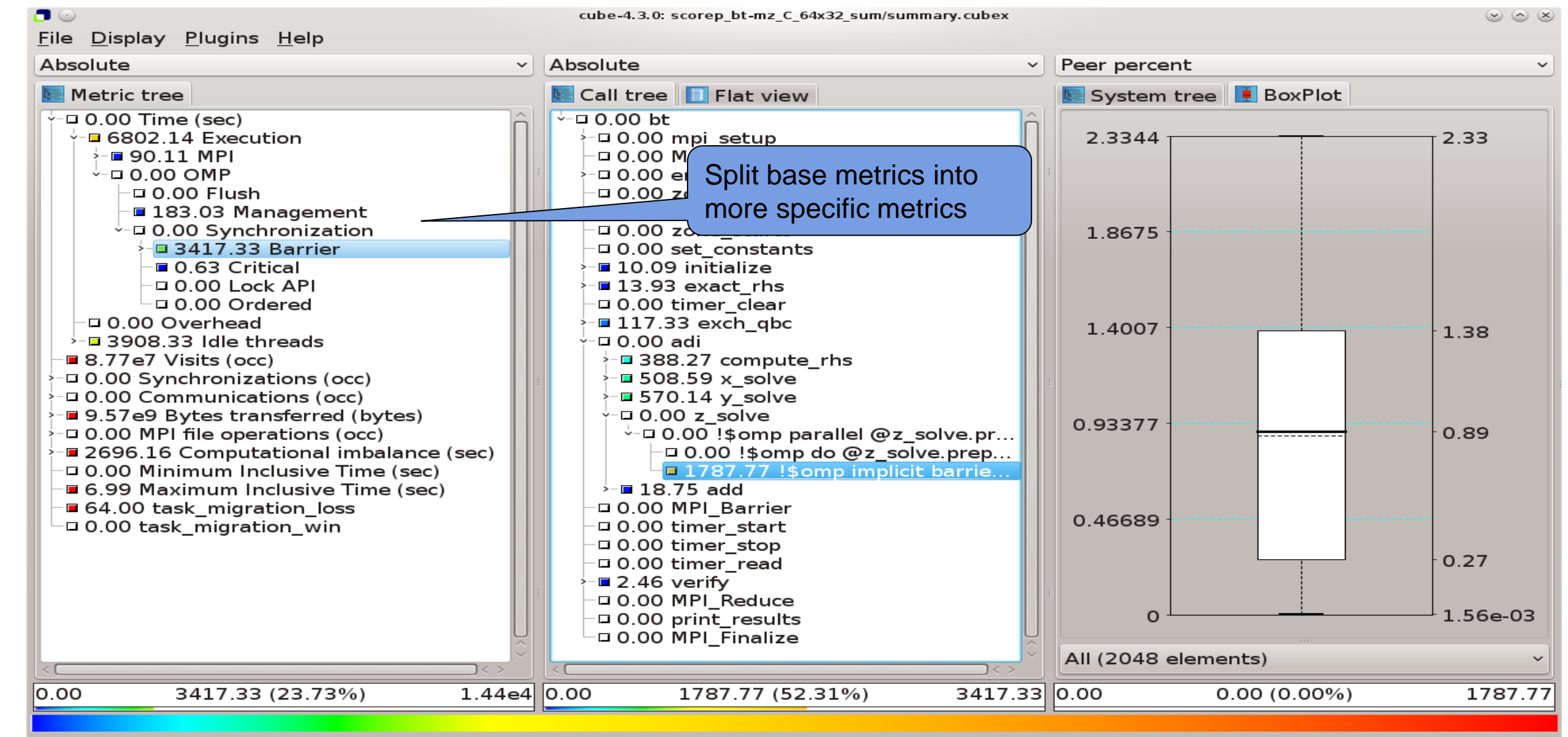

Selected "!\$omp implicit barrier @z solve.prep.f.428"

Mitglied der Helmholtz-Gemeinschaft

**CENTRE** Forschungszentrum

## **WHY IS THE BOTTLENECK THERE?**

- This is highly application dependent!
- Might require additional measurements
	- Hardware-counter analysis
		- CPU utilization
		- Cache behavior
	- Selective instrumentation
	- Automatic/manual event trace analysis

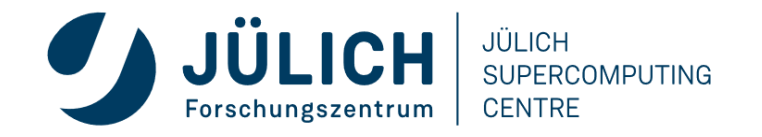

### **HARDWARE COUNTERS**

- Counters: set of registers that count processor events, e.g. floating point operations or cycles
- Number of registers, counters and simultaneously measurable events vary between platforms
- Can be measured by:
	- perf:
		- Integrated in Linux since Kernel 2.6.31
		- Library and CLI
	- LIKWID:
		- Direct access to MSRs (requires Kernel module)
		- Consists of multiple tools and an API
	- PAPI (Performance API)

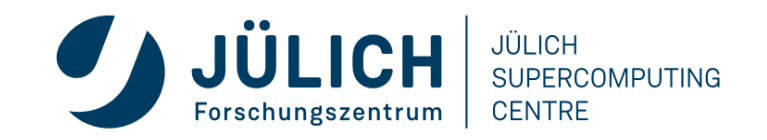

#### **PAPI**

- Portable API: Uses the same routines to access counters across all supported architectures
- Used by most performance analysis tools
- High-level interface:
	- Predefined standard events, e.g. PAPI\_FP\_OPS
	- Availability and definition of events varies between platforms
	- List of available counters:  $papi_avai1$  (-d)
- Low-level interface:
	- Provides access to all machine specific counters
	- Non-portable
	- More flexible
	- List of available counters: papi\_native\_avail

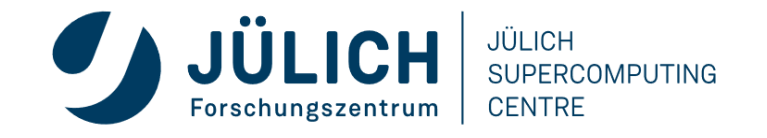

## **TRACE GENERATION & ANALYSIS W/ SCALASCA**

• Enable trace collection & analysis using "-t" option of "scalasca -analyze":

```
##########################
## In the job script: ##
##########################
module load ENV Score-P Scalasca
export SCOREP_TOTAL_MEMORY=120MB # Consult score report
scalasca -analyze -f filter.txt -t \backslashrunjob --ranks-per-node P --np n [...] --exe ./myprog
```
• **ATTENTION:**

- Traces can quickly become extremely large!
- Remember to use proper filtering, selective instrumentation, and Score-P memory specification
- Before flooding the file system, **ask us for assistance!**

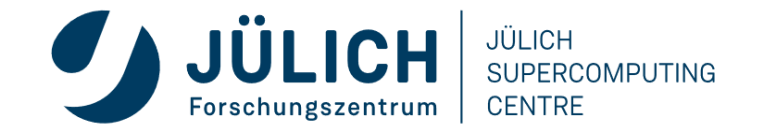

#### **SCALASCA TRACE ANALYSIS EXAMPLE**

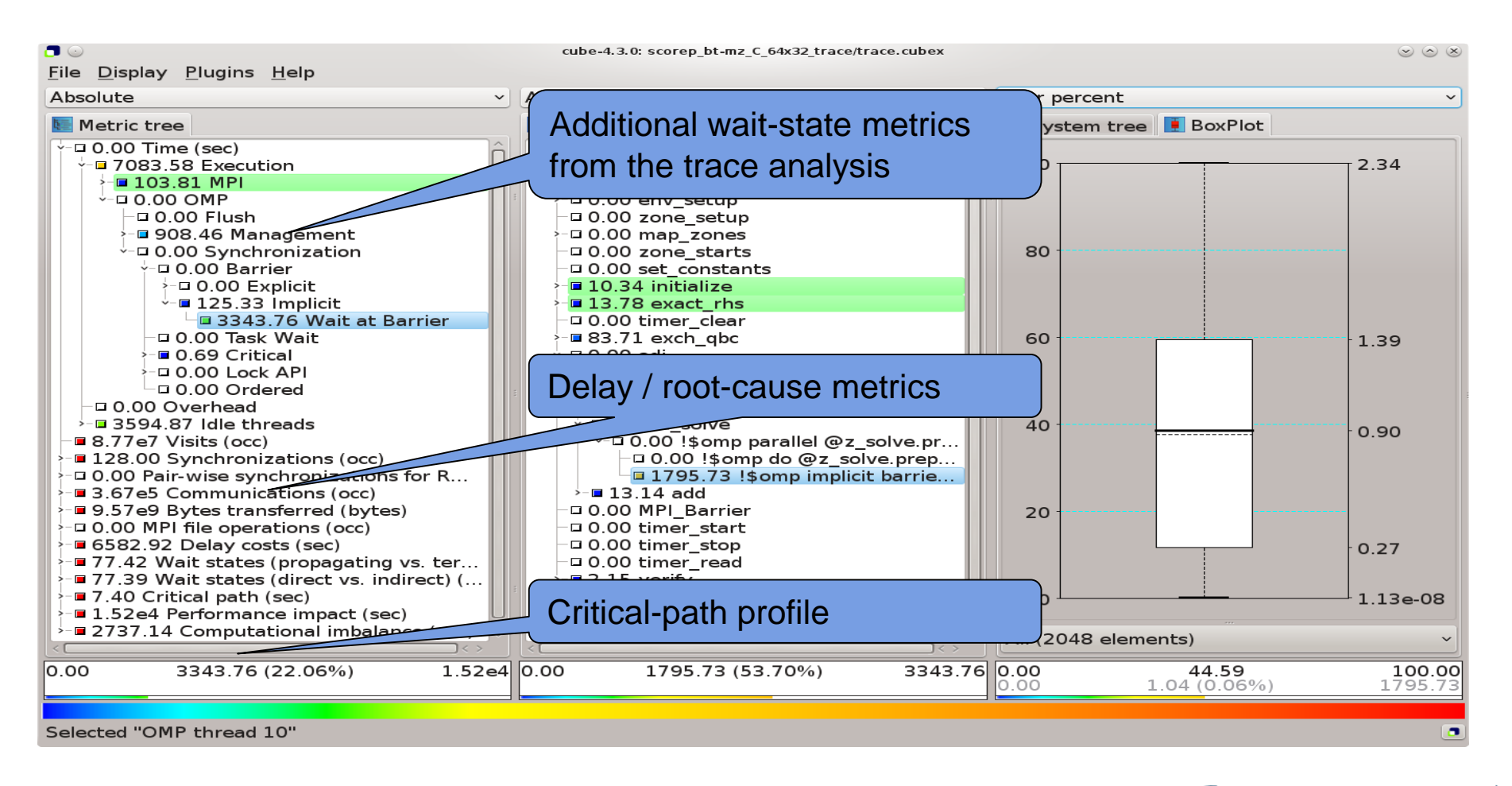

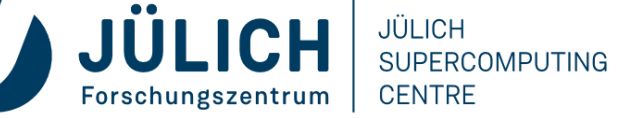

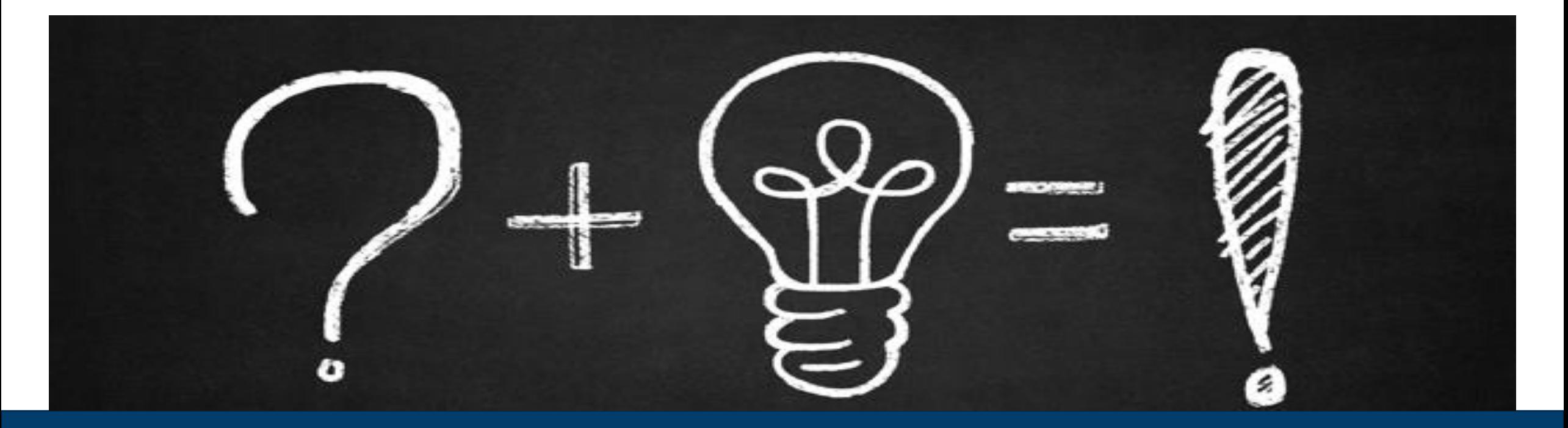

#### **QUESTIONS**

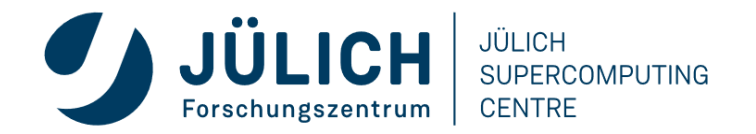

Mitglied der Helmholtz-Gemeinschaft